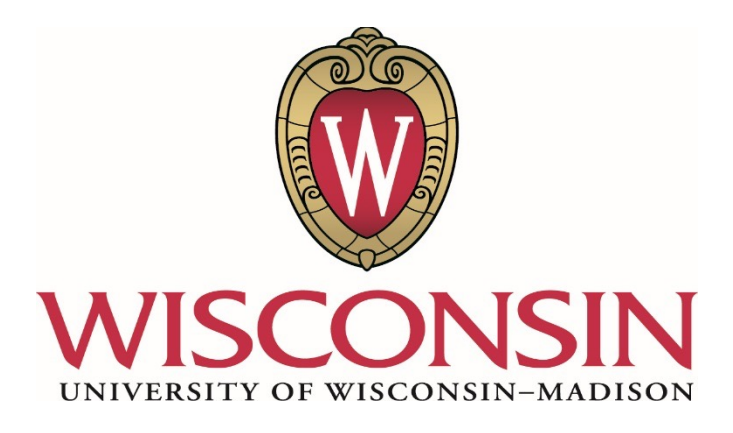

## **CS 564**

## **Database Management Systems**

University of Wisconsin - Madison

Madison, WI 53706

### **Project Stage #5**

**Submitted by:** Jin Ruan

Shuang Wu

Qing Li

#### **Submitted to:**

Prof. AnHai Doan

**Date Due**: Apr 24, 2015

• **Platforms & Languages:** 

We used SQLite as our relational database. Struts including jsp, java, xml is used as our web application.

• **Database Tables:** 

We have ten tables in total. Here is one sample of creating a table: *CREATE TABLE COMMMAPSDEV.food\_user ( USER\_ID VARCHAR2(16) NOT NULL, USER\_PASSWORD VARCHAR2(16) NOT NULL, NICKNAME VARCHAR2(16) NOT NULL, AVERAGE\_RATINGS MEMBER\_SINCE DATE DEFAULT (sysdate), PRIMARY KEY (USER\_ID));* The ten tables are shown in the following screenshot: **E-** FOOD ATTENDS **E-N** FOOD\_CHECKIN - ⊕ desc  $\bullet$  index … ● count - · select - ♦ insert **E-N** FOOD\_EVENT **E**. NFOOD\_FOOD **E- I** FOOD FRIEND **фнИ FOOD\_LIKES** 由 N FOOD\_OWNS **E-N** FOOD\_RESTAURANT **E- P** FOOD\_REVIEWS **E- D** FOOD\_USER 由 N VIEW • **Here is the interface looks like:**  Home Signup Login Explore + Search

# Welcome to Online Food Paradise!

To get started, you need to enter your details to enroll with us. Or login to access your details, if you are already enrolled.

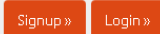

• **Here is the codes look like (Struts was used as MVC.):** 

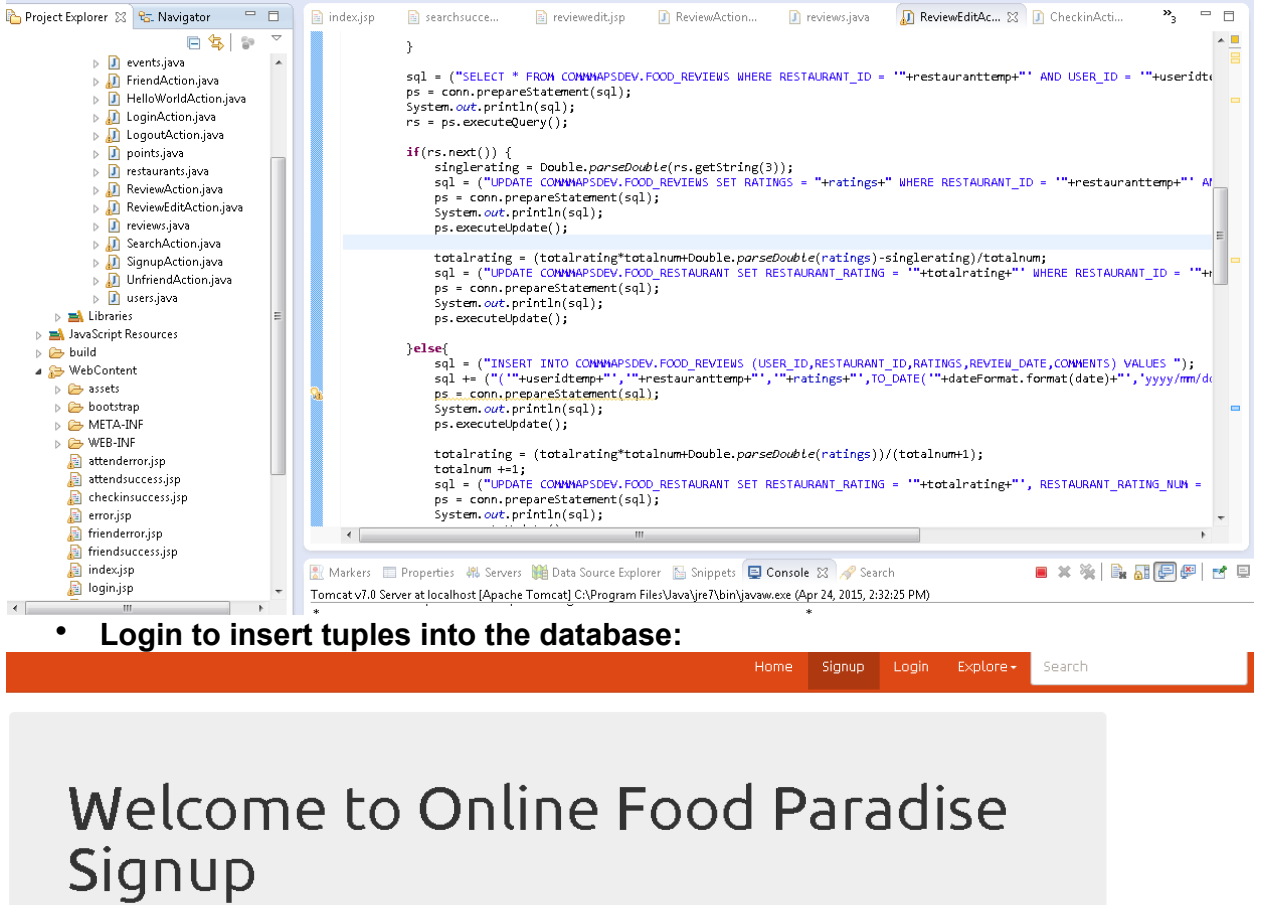

Its absolutely quick!

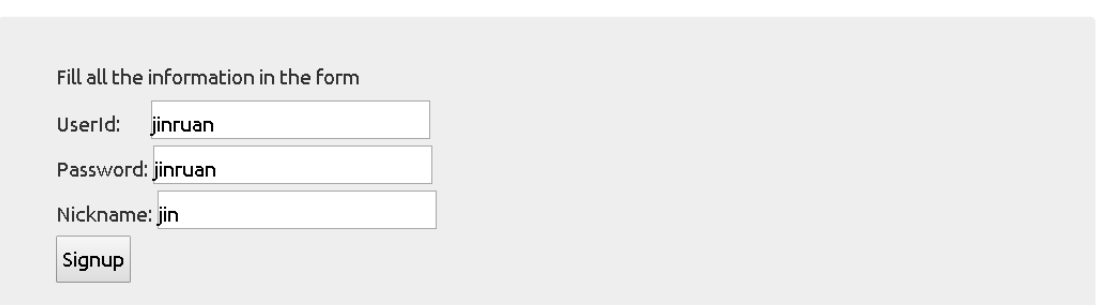

After filling the signup form, the codes will read the information in the frontend and translates it into the SQL insert query, here is the screenshot of the codes and the sql query it translated:

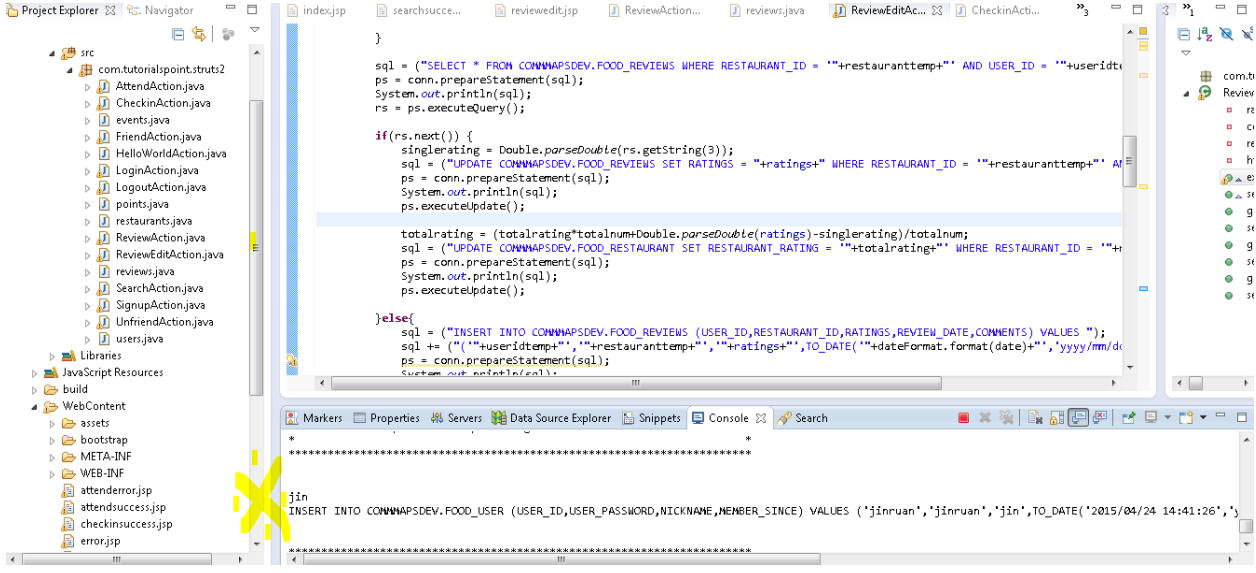

You will insert the information into the database and it will show up in the database:<br> **Example 2000 ATTENDS** 

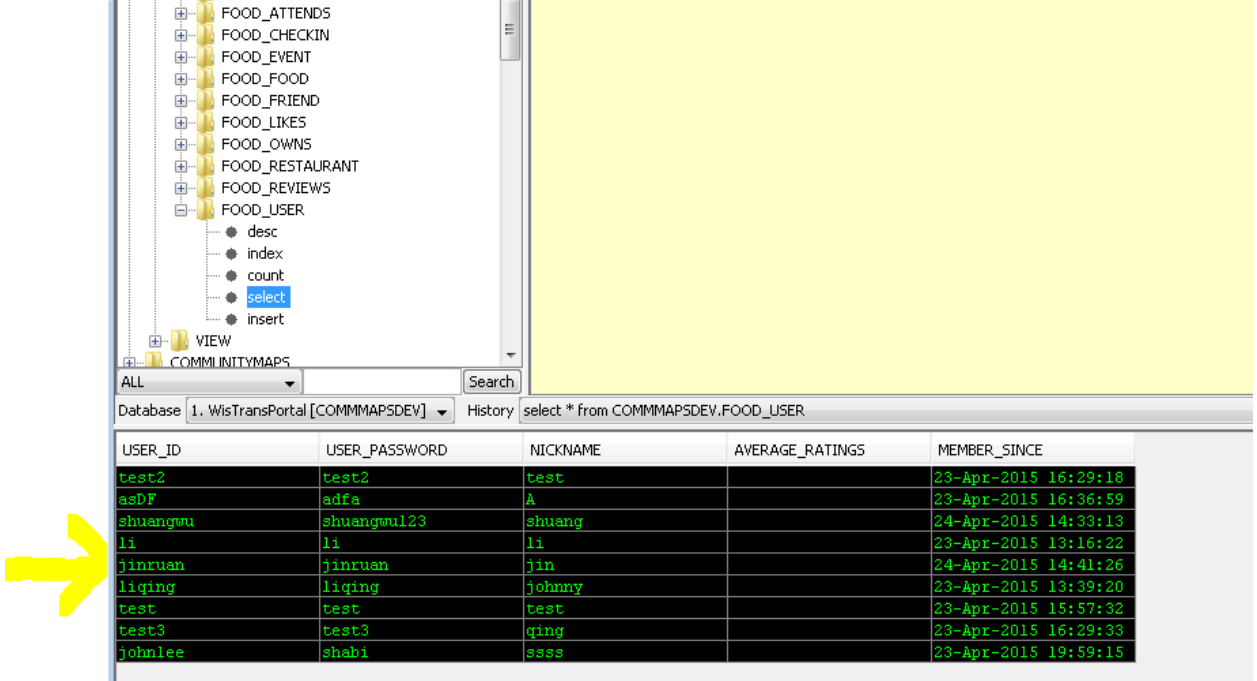

• **Search query will ask queries over database:** 

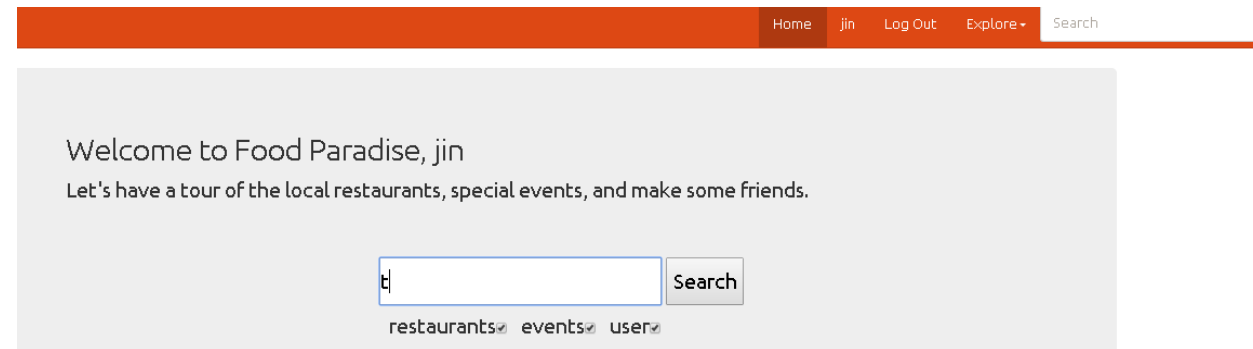

Then since you selected restaurants, events, and users, it will ask all the matched restaurants, events, and restaurants. The query here involves **joint operator**. The SQL query the codes made will be:

*SELECT \* FROM COMMMAPSDEV.FOOD\_EVENT,COMMMAPSDEV.FOOD\_RESTAURANT WHERE EVENT\_NAME LIKE '%t%' AND COMMMAPSDEV.FOOD\_RESTAURANT.RESTAURANT\_ID = COMMMAPSDEV.FOOD\_EVENT.RESTAURANT\_ID AND ROWNUM < 10 SELECT USER\_ID,NICKNAME,AVERAGE\_RATINGS,MEMBER\_SINCE FROM COMMMAPSDEV.FOOD\_USER WHERE NICKNAME LIKE '%t%' AND ROWNUM < 10* The returned tuples will show up in the webpage:

#### Matched Restaurants

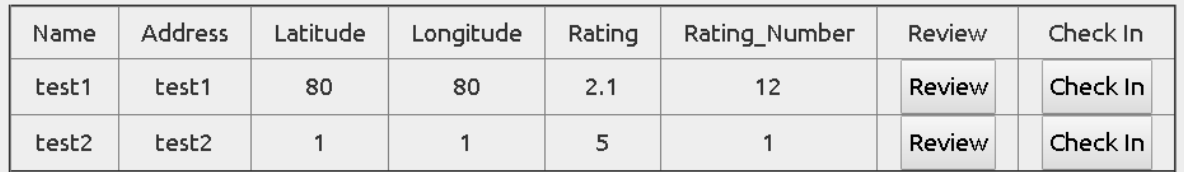

Matched Events

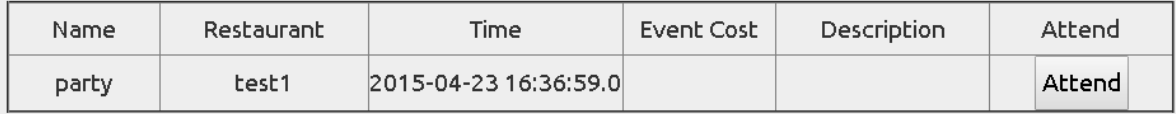

Matched Users

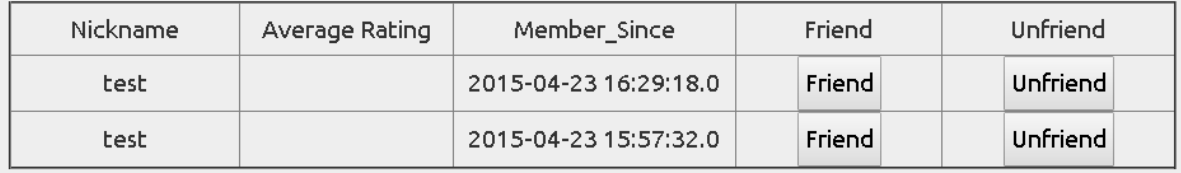

As you can see from the above screenshot, you can check in or review a restaurant, attend a event, friend or unfriend other users.

For the friend, attend and checkin, after you clicking the button, it will add a record into the specific table in the database.

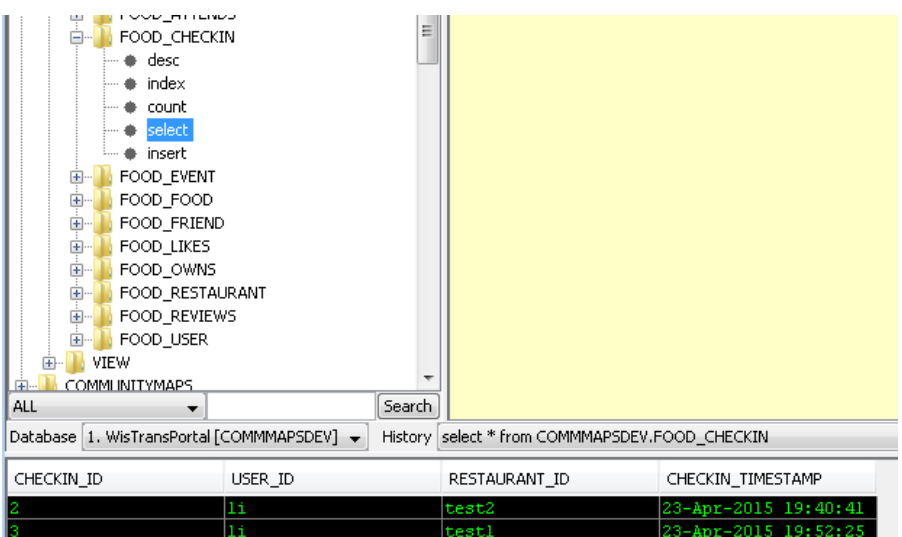

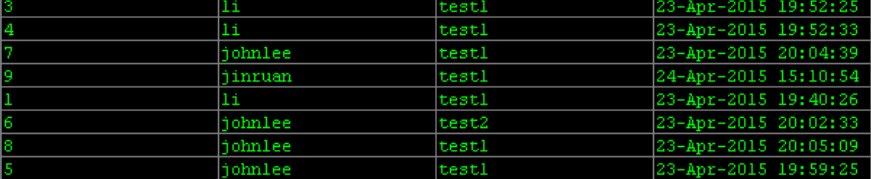

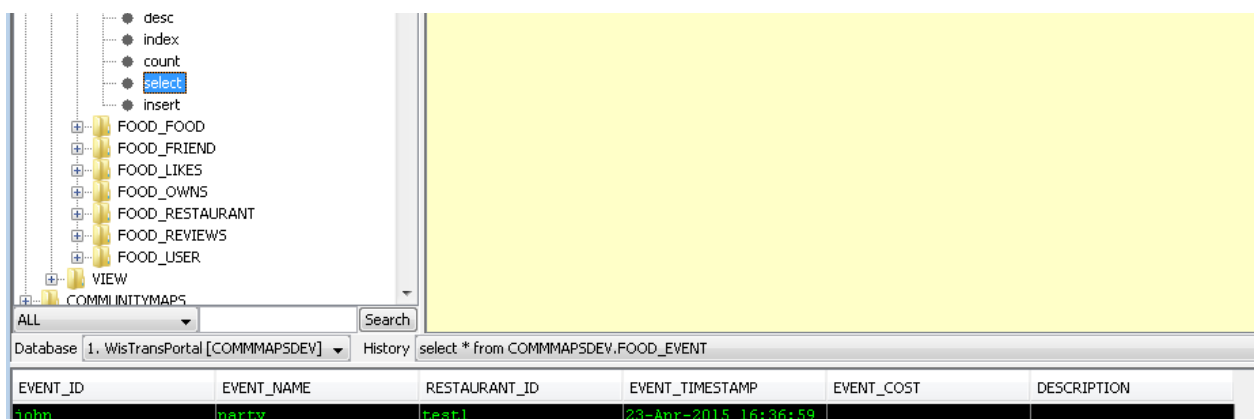

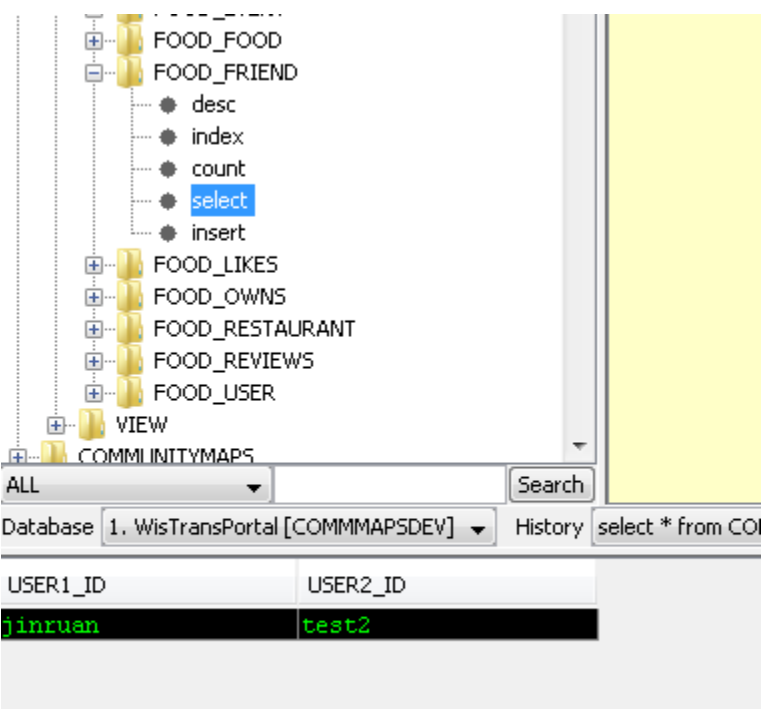

#### • **Review function will query, insert, and update record in the database**

When you click the review button, it will firstly check if the review was already in the database. If it was, the previous review will return and enable you to edit it.

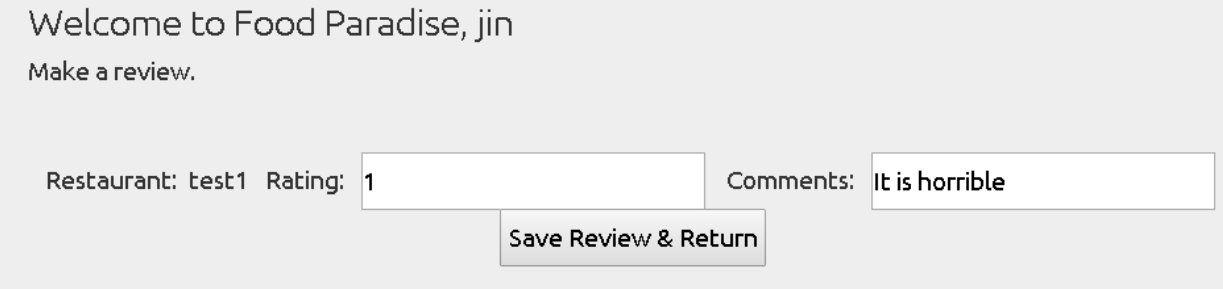

After you change the previous review, it will do the modification query, which will update the original value.

```
UPDATE COMMMAPSDEV.FOOD_REVIEWS SET RATINGS = 2 WHERE RESTAURANT_ID = 
'test1' AND USER_ID = 'jinruan'
```
*UPDATE COMMMAPSDEV.FOOD\_RESTAURANT SET RESTAURANT\_RATING = '2.076923076923077' WHERE RESTAURANT\_ID = 'test1'*

If the user didn't make a review before,  $a$  after user submit the review, it will insert a review into the database.

For the unfriend button, it will delete the record that is in the friend table.

For other functions like login, it will do the select query to ask the database to return the records satisfying conditions.